# KMK **THE**

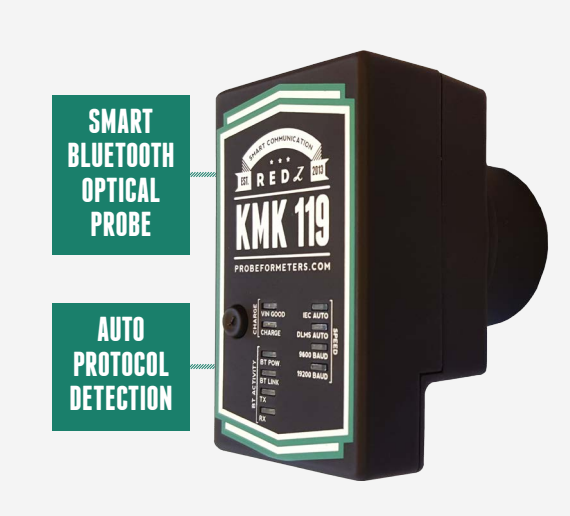

Głowica optyczna Redz KMK119 jest zaprojektowana w standardzie IEC 62056-21 i jest kompatybilna ze wszystkimi markami i typami liczników IEC. Sonda ma bezprzewodowe połączenie Bluetooth, dlatego może być łatwo wykorzystana z dowolnym urządzeniem Android lub Windows z Bluetooth. Ta głowica optyczna jest pierwszym

inteligentnymurządzeniem Bluetooth, który wykrywa protokół IEC62056-21 lub DLMS / COSEM i powodujeautomatyczne zmianyszybkości bodowej, dzięki czemu użytkownik nie musiużywać specjalistycznego oprogramowania.

#### **SPECYFIKACJA MECHANICZNA** Srednica: 32 mm Materiał obudowy: ABS Szerokość: ~ 46 mm Wysokość: ~ 58 mm Części przeźroczyste: Policarbonat przeźroczysty Siła magnetyczna: N36 Waga: ~ 100 gr **SPECYFIKACJA GŁOWICY** Norma: IEC 62056-21<br>(IEC 1107) Napięcie zasilania: 3,3 V (Akumulator z możliwością ładowania przez złącze micro USB) Prędkość transmisji danych: maksymalnie 19200 baud **Lunghezza d'onda:** ~900 nm **SPECYFIKACJA BLUETOOTH** Wer. 2.0 + zgodna z EDR,<br>Max. 4dBm (Class 2) wer. 2.0 + zgodna z EDR, Sygnalizacja LED Zasilanie, ładowanie, BT link,<br>Max. 4dBm (Class 2) Sygnalizacja LED Transmisja Rx/Tx, tryb pracy Tryb pracy: • Automatyczna detekcja IEC 62056-2, • Automatyczna detekcja DLMS/Cosem, • 9600 baud 8N1, • 9600 baud 8E1 or Command Mode Bateria: akumulator wielokrotnego ładowania 1200 mAh. Akumulator ładowany jes poprzez złącze Micro USB **Czas pracy:** > 24 godzin **Zasięg działania:** Max 15 metrów

# BLUETOOTH OPTICAL PROBE

#### SMART WIRELESS AUTO PROTOCOLS DETECTION PROBE

**INFO@PROBEFORMETERS.COM PROBEFORMETERS.COM**

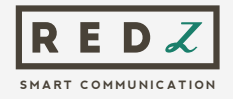

## PODSUMOWANIE

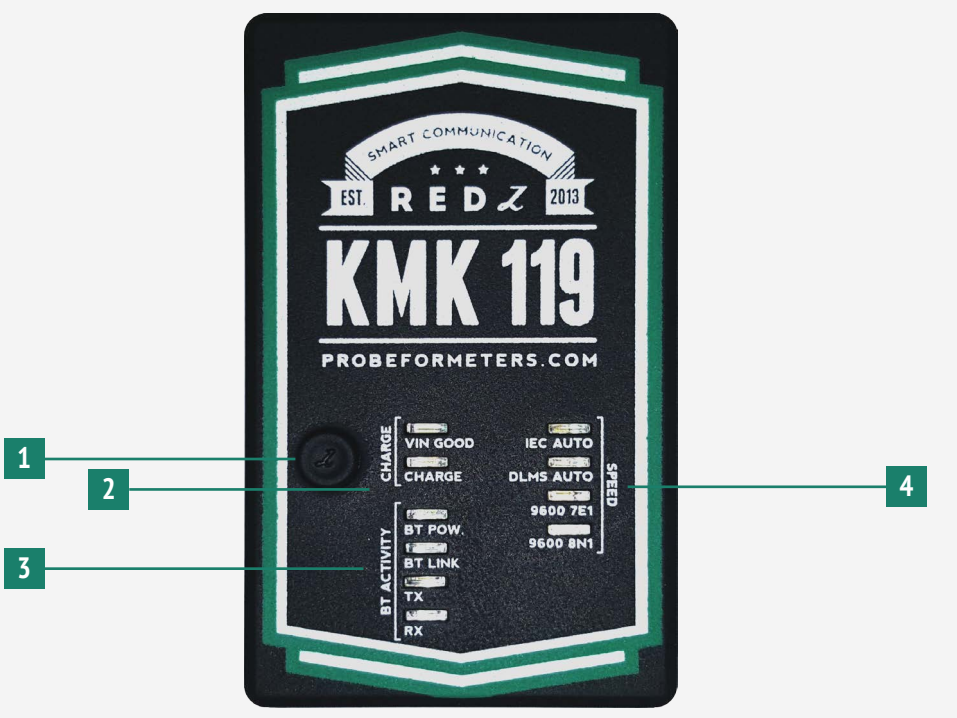

- **Przycisk włączenia:** Naciśnij, aby włączyć i wyłączyć głowicę. **1 4**
- **Grupa diod LEDdla statusu ładowania:** Po podłączeniu do ładowania,kiedy napięcie jest odpowiedne dla głowicy, zostanie zapalone oświetlenie «VIN» LED ON. «CHARGE» LED sięświeci podczas ładowania. Dioda OFF się zapali, gdy bateria jest w pełni naładowana. **2**
- **Grupa diod LED dla statusu aktywności BT:** Diody te wykazują aktywność podczas komunikacji Bluetooth. Gdy moduł Bluetooth jest włączony «BT POW» doda LED będzie ON. Dioda ta jest zwykle ON to znaczy sięświeci, gdy urządzenie jest włączone i będzie wyłączone, gdy urządzenie jest wyłączone. **3**

«BT LINK» się pali, gdy klient jest podłączony do głowicy. Na przykład wtedy, gdy wirtualny port COM w PC jest otwierany przez program odczytu licznika, w tym momencie dioda ta będzie włączona.

Diody «TX» i «RX» będą migać podczas wysyłania danych do licznika i odbieranie danych z licznika.

**Grupa Speed (Szybkość) LED:** Grupa ta pokazuje tryby pracy głowicy. Istnieje 5 trybów pracy z głowicą.

Tryb 1: 300-7E1 IEC auto Tryb C.

- Tryb 2: Starty w trybie 300-7E1 IEC i zmiana na DLMS / COSEM
- Tryb 3: stałakomunikacja9600-8N1

Tryb 4: stała komunikacja 9600-8E1

Tryb 5: tryb poleceń niestandardowych. W tym trybie urządzenie będzie działać w sposób przeźroczysty i może być sterowane za pomocą specjalnych poleceń. Potrzebuje właściwego oprogramowania na komputerze PC lub urządzeniu Android.

Górna LED włączy się, gdy sonda pracuje w trybie 1. Dolna dioda LED zaświeci się, gdy sonda pracuje w trybie 4 lub 5. Pozostałe diody włączają się indvidualnie gdy Tryb 2 lub Tryb 3 są aktywne.

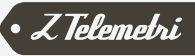

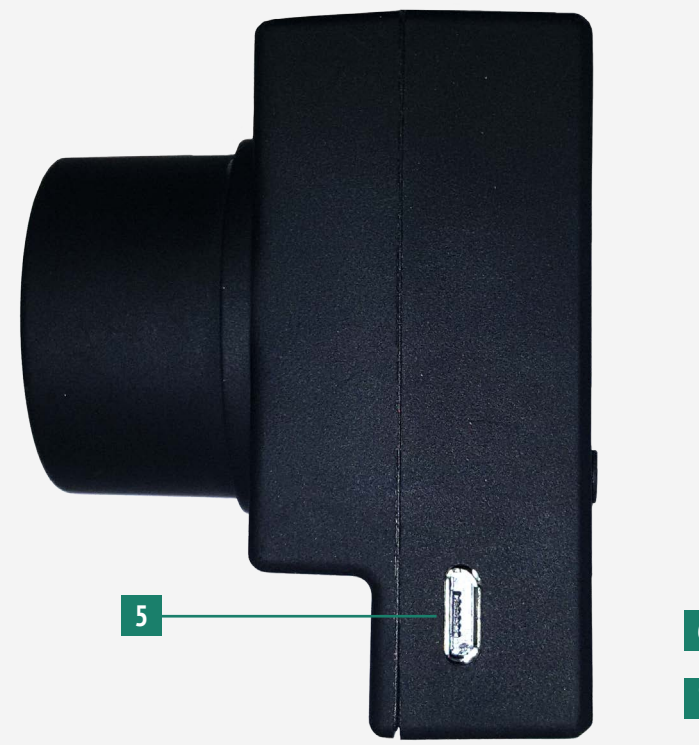

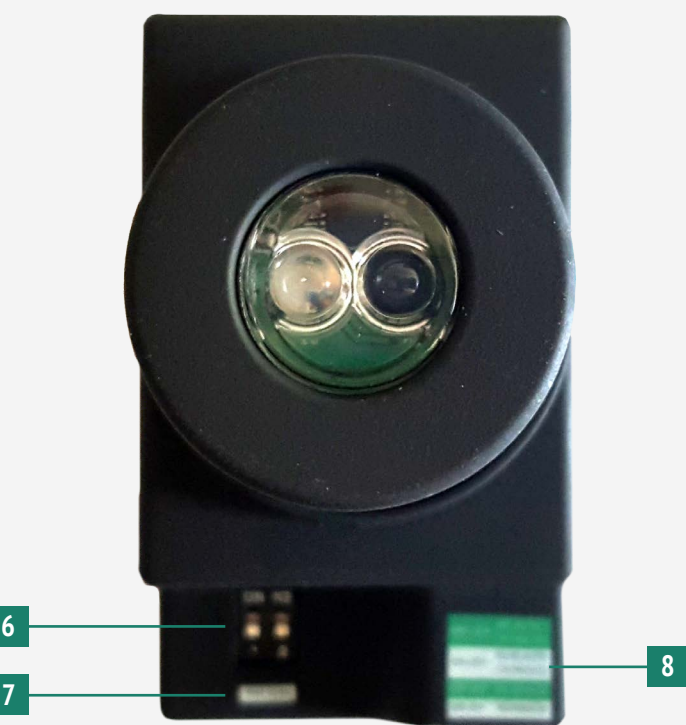

- **Gniazdo ładowania akumulatora głowicy:** do ładowania może być używanakażda micro USB ładowarka do telefonu komórkowegooraz kabel, który jest w komplecie z głowicą. **5**
- 

**7**

**Przełączniki:** Przełączniki służą do wyboru trybu pracy sondy. Jest to opisane poniżej: **6 8**

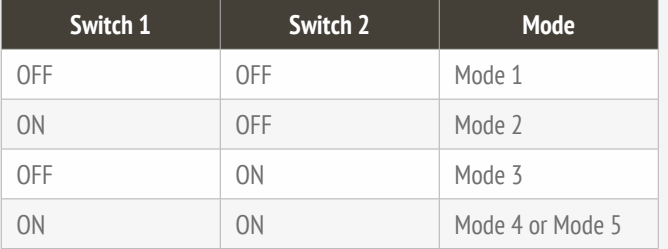

Po zmiana przełącznika należy wyłączyć i włączyć głowicę, aby ustawienia stały się aktywne. Więc, aby zmienić tryb pracy, użytkownik musi najpierw wyłączyć i włączyć głowicę.

**Kod PIN:** do parowania urządzenia Bluetooth z komputerem, RTK, tabletem lub telefonem komórkowym trzeba używać standardowy kod PIN «1234».

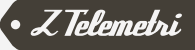

## TRYBY PRACY

#### TRYB 1: 300-7E1 IEC AUTO TRYB C

W tym trybie sonda może automatycznie odczytywaćlicznik w protokole IEC 62056-21 tryb C (dawniej znany jako IEC1107) i automatycznie dokonać koniecznej zmiany bodów.

Tryb ten jest zaprojektowany w taki sposób, że każde oprogramowanie, które może odczytać licznik w protokole IEC62056-21 w wersji kablowej USB głowicy optycznej i może natychmiast użyć wersji sondy Bluetooth. Po sparowaniu, sonda już ma zainstalowane oprogramowanie i może natychmiast korzystać z tego trybu, aby przeczytać takie liczniki, jak Elster, AHM, Landis& Gyr, Pozyton etc.

#### TRYB 2: ZACZYNA W 300-7E1 IEC I ZAMIENIA SIE NA DLMS / COSEM

W tym trybie sonda może automatycznie wykryć IEC 62056-21 tryb C (dawnie znany jako IEC1107) oparty na protokole DLMS / COSEM i dokonywać automatycznie potrzebnejzmiany bodów i typów danych.

Tryb ten jest zaprojektowany w taki sposób, że każde oprogramowanie, które odczytujelicznik w protokole DLMS / COSEMztrybem inicyalizacyjnym IEC wersji kablowej USB głowicy optycznej może natychmiast użyć wersji Bluetooth sondy. Po sparowaniu,sonda już ma zainstalowane oprogramowanie i może natychmiast korzystać z tego trybu, aby przeczytać takie liczniki, jak Itron Landis& Gyr etc.

### TRYB 3: USTAWIONAKOMUNIKACJA 9600-8N1

W tym trybie jest ustawiona prędkość i tryb komunikacji typu danych. Może to być wykorzystywane w standardzie IEC870-5-102 lub w dowolnym standardzie, w którymurządzenia komunikują się w tym rodzaju danych i prędkościbodowej.

#### TRYB 4: USTAWIONA KOMUNIKACJA 9600-8E1

Tu jest ustawiona prędkość i tryb komunikacji typu danych. Może to być wykorzystywane w standardzie IEC870-5-102 lub w dowolnym standardzie, w którym urządzeniakomunikują się w tym rodzaju danych i wysokościbodów.

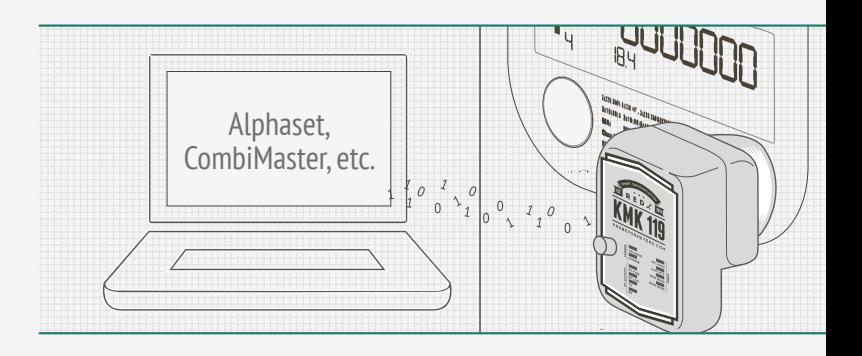

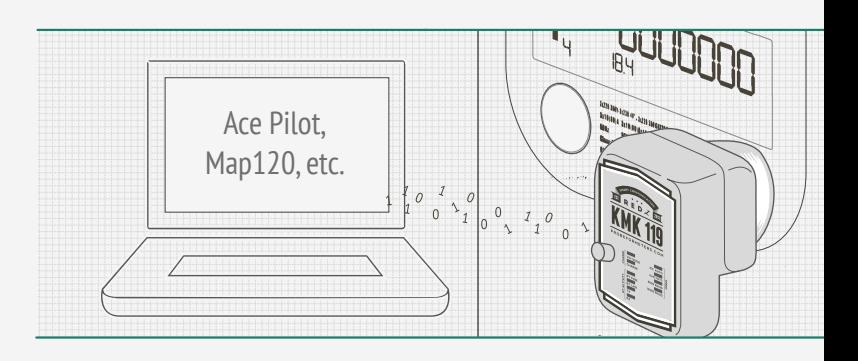

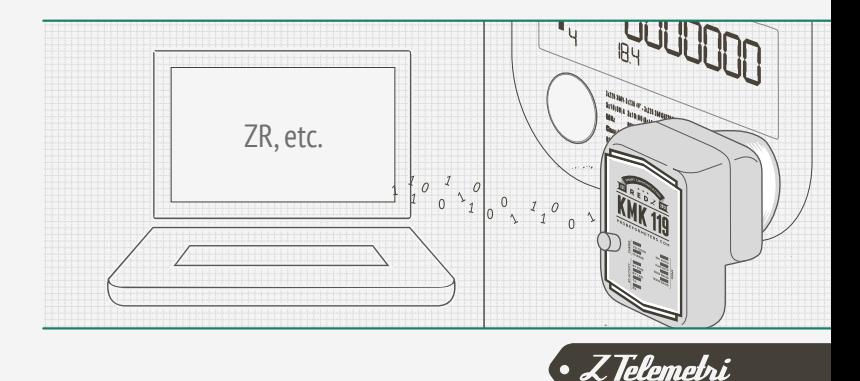

## TRYB 5: TRYB POLECEŃ NIESTANDARDOWYCH

Tryb ten wymaga specjalnego oprogramowania, co może być sprecyzowane przed jego zakupem lub zaktualizowany później edycją odpowiedniego oprogramowania urządzenia.

W tym trybie urządzenie będzie działać w sposób przeźroczysty i może być sterowany za pomocą specjalnych poleceń. Tryb ten jest najlepszym rozwiązaniem, jeśli użytkownik jest w stanie edytować lub rozwijać własne oprogramowanie odczytu liczników.

#### **Przykład C# code dla odesłania polecenia:**

//Initialize Probe at baudrate 300

////========================================================

 buffer = new byte[] { 0xFE, 0xFE, 0x42, 0x4C, 0x55, 0x45, 0x30, 0x38, 0x4E, 0x31, 0x30, 0xFF };

 this.comport.Write(buffer, 0, buffer.Length); Thread.Sleep(50);

////========================================================

Polecenie to spowoduje zmianę szybkości transmisji lub typ danych.

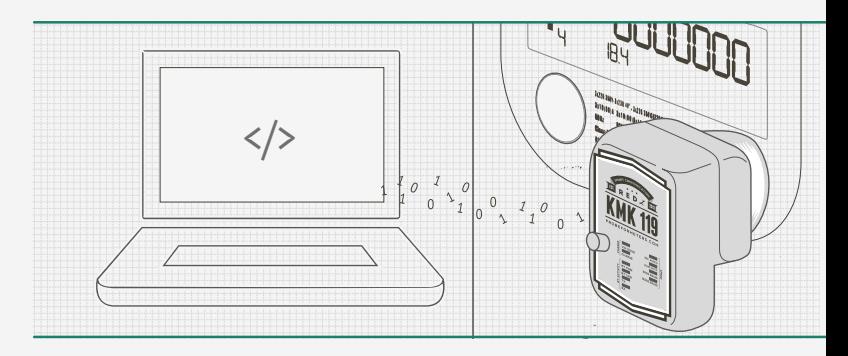

Drugi znak od ostatniego może się zmieniać tak, aby użytkownik mógł wysyłać różne polecenia do sondy:

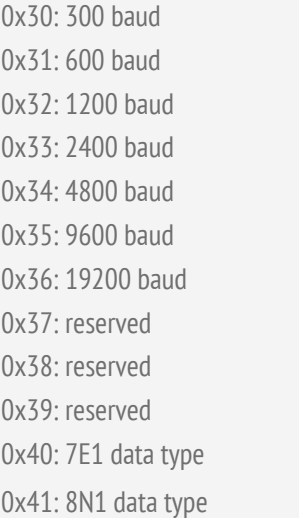

0x42: 8E1 data type 0xA0: wersja firmware 0xA1: napięcie baterii (w mV) 0xA2: czas uśpienia/wyłączenia głowicy (10 sekund) Po 10 sekundach bez połączenia BT głowica przechodzi w tryb uśpienia. W trybie uśpienia diody LED gasną i użytkownik wciąż może wykonać połączenie do głowicy BT i obudzić ją (wprowadzić w tryb normalnej pracy) 0xC0: restart modułu BT (powoduje rozłączenie)

Użytkownik może przesyłać dane i polecenia bez żadnych ograniczeń i nadal korzystać z sondy z innymi rodzajami danych i szybkości.

#### STAN BATERII

Sonda daje ostrzeżenie o niskim poziomie baterii za pomocą diod LED, informując o niskim stanie baterii tym samym przypomina użytkownikowi o potrzebie doładowania głowicy.

Jeżeli głowica jest używana w trybie 1, 2 lub 3, w dolna dioda LED (LED 4 w trybie 4 i 5) włączy się, gdyż bateria jest słaba i będzie się palić

aż do momentu wystarczającego naładowańia. Górną dioda LED (LED 1 dla trybu 1) włącza się, gdy bateria jest rozładowana podczas używania sondy w trybie 4 lub 5 i będzie się palić aż do momentu wystarczającego naładowania.

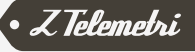

#### AKTIIAI I7AC.IA OPROGRAMOWANIA

Sonda ma możliwość aktualizacji oprogramowania. W ten sposób użytkownik może uzyskać najnowsze aktualizacje działania głowicy, oraz może wprowadzićzmiany. Oto kilka przykładów:

- Aktualizacja oprogramowania dla konkretnego modelu licznika i protokołu
- Aktualizacja oprogramowania dla wyłączenia przełączników i funkcionowaniawyłącznie w jednym trybie naprzykład IEC auto rozpoznania lub trybu poleceń
- Aktualizacja oprogramowania, aby zmienić sposób inentyfikacji niskiego poziomu ładunku
- Aktualizacja oprogramowania, aby dodać funkcje specjalne, takie jak odczyt wysokości napięcia akumulatora głowicy za pomocą polecenia
- Aktualizacja oprogramowania, aby dodać dowolną funkcję, potrzebną użytkownikowi

Procedura aktualizacji oprogramowania sprzętu potrzebuje specjalnegooprogramowania firmware, przygotowanego przez naszą firmę. Oraz oprogramowania abcZ potrzebnego do wykonania aktualizacji, które jest opracowane przez nasząfirmę.

W celu użycia oprogramowania trzeba najpierw wybrać konkretne oprogramowanie. Po wybraniu ścieżki aktualizacji klikając przycisk «Wybierz ścieżkę» ono może być załadowane do sondy. Sonda ma ochronne okno czasowe na 10 sekund po włączeniu spzętu, więc proces ten musi być uruchomiony w ciągu 10 sekund po włączeniu zasilania sondy.

W celu użycia oprogramowania trzeba najpierw wybrać konkretne oprogramowanie – nowa wersja firmware. Po wybraniu ścieżki aktualizacji klikając przycisk «Wybierz ścieżkę» (select path)nowe oprogramowanie może być załadowane do sondy. Sonda ma ochronne okno czasowe 10 sekund po włączeniu spzętu, więc proces ten musi być uruchomiony w ciągu 10 sekund po włączeniu zasilania sondy.

Użytkownik może wybrać odpowiedni port COM i kliknij przycisk «Load FW». I oprogramowanie i sonda pokażąwizualnyprocent procesu ładowania przez pasek procesowy w oprogramowaniu oraz przez diody LED (diody identyfikacjioperacji) na sondzie (po zakończeniu 25% procesu

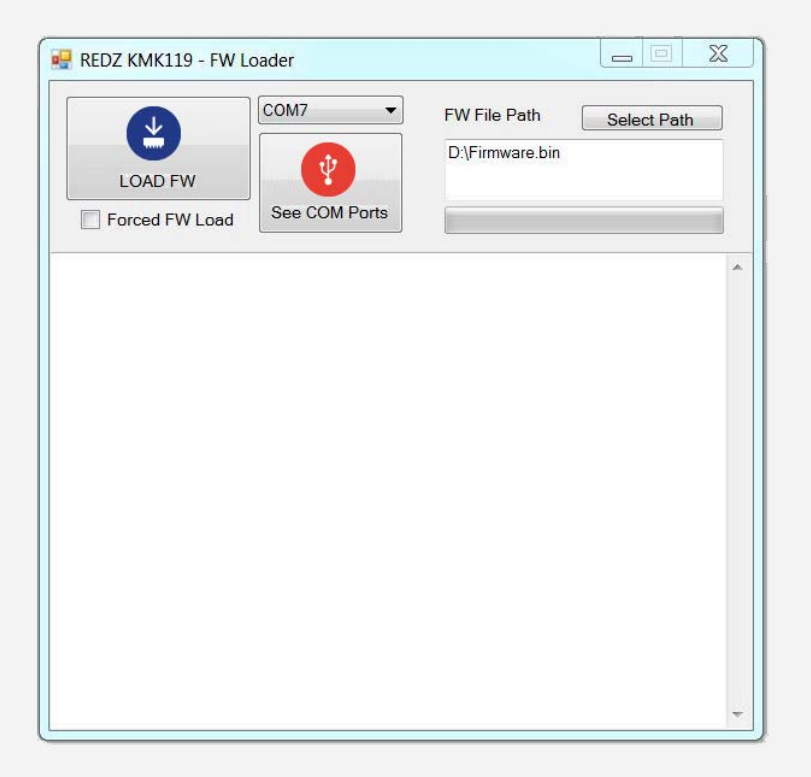

LED1 włączy się, i następnie w mierę progresu włączają się LED 2, 3 i po 100% zakończonego procesu zapali się LED 4). Proces ten zajmie mniej niż minutę i sonda będzie gotowa do użycia z nowym oprogramowaniem po automatycznym restarcie.

Jeśli proces aktualizacji oprogramowania zostanie przerwany i plik z nowym firmware nie zostanie załadowany, sonda straci oprogramowanie i pozostanie w trybie bootloadera. W takim przypadku użytkownik może spróbować ponownie załadowaćaktualizację oprogramowania i tym razem należy zaznaczyć pole wyboru «Wymuszone FW Load» (Forced FW Load).

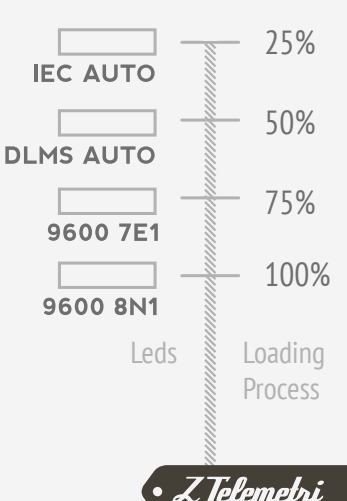